## **Εισαγωγή στο Stata**

Βιοστατιστική στην επιδημιολογική έρευνα ΙΙ

A. Αναλυτής, Βιοστατιστικός, ΕΤΕΠ [\(aanalit@med.uoa.gr\)](mailto:aanalit@med.uoa.gr) Εργ. Υγιεινής, Επιδημιολογίας και Ιατρικής Στατιστικής, Ιατρική Σχολή ΕΚΠΑ

## **Εισαγωγή στο Stata (εφαρμογή) Διαχείριση δεδομένων- Γραφική απεικόνιση**

- To αρχείο δεδομένων bwt.xls περιλαμβάνει τις παρακάτω μεταβλητές από ένα δείγμα 100 νεογνών στις ΗΠΑ:
- Δείτε την κατανομή όλων των τιμών των μεταβλητών της έρευνας

Με την εντολή cd ακολουθούμενη από τη διεύθυνση (path) ορίζουμε το φάκελο εργασίας.

**cd "C:\Users\...\Desktop\Stata"**

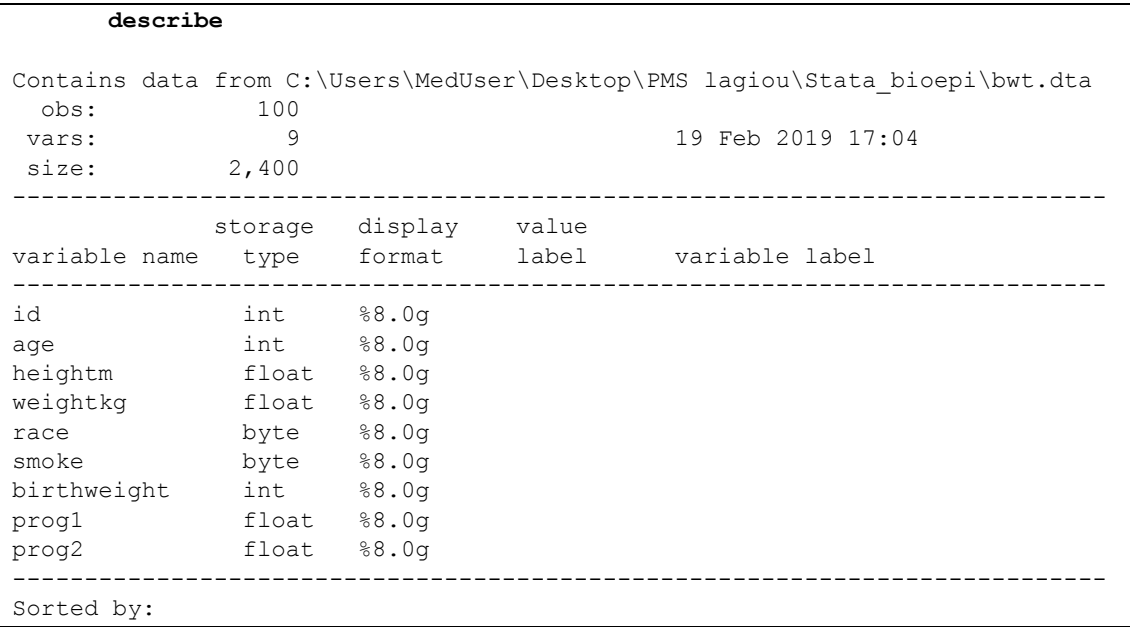

Με την εντολή **describe** δίνεται μια σύντομη περιγραφή του αρχείου δεδομένων και των μεταβλητών που περιλαμβάνει.

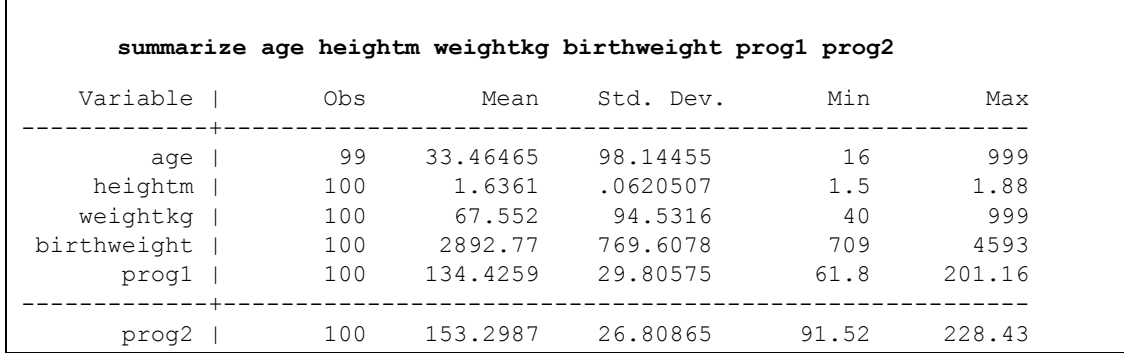

Με την εντολή **summarize (sum)**δίνονται περιγραφικά στατιστικά (μέτρα θέσης και διασποράς) για τις ποσοτικές μεταβλητές που αναφέρονται στην εντολή.

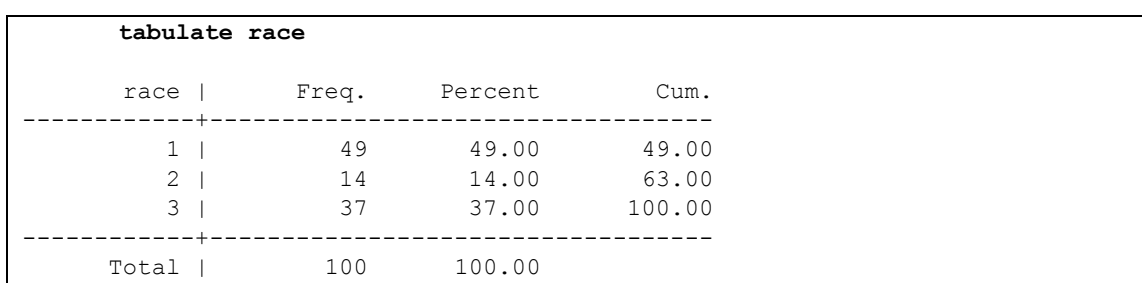

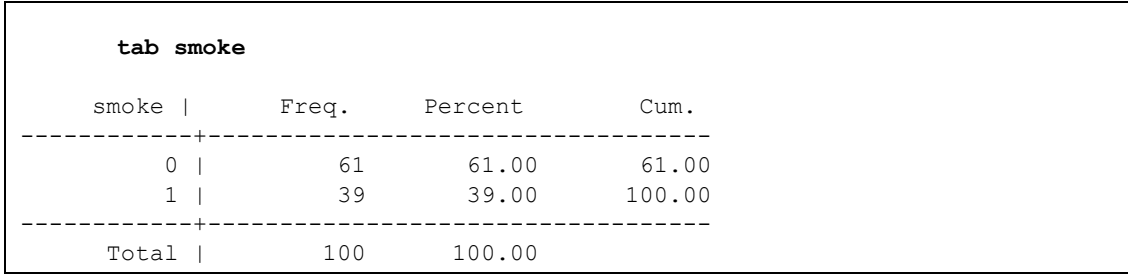

Με την εντολή **tabulate (tab)** δίνονται πίνακες συχνοτήτων για ποιοτικές μεταβλητές. Για κάθε κατηγορία της ποιοτικής μεταβλητής δίνεται η συχνότητα, το ποσοστό και η αθροιστική συχνότητα (ποσοστό)

Δώστε label σε κάθε μεταβλητή όπως δίνεται στον παραπάνω Πίνακα

```
label variable age "Age of mother (Kg)"
lab var heightm "Height of mother (m)"
...
```
Με την εντολή **label variable (lab var)**δίνουμε ετικέτα (label) σε μια μεταβλητή (πχ στη μεταβλητή **age** δίνουμε την ετικέτα "**Age of mother (Kg)"**)

 Δώστε **label** στις τιμές της μεταβλητή *race* 1=White, 2=Black, 3=Other και της *smoke* 0=no και 1 =yes

```
label define rl 1 "White" 2 "Black" 3 "Other"
label values race rl
lab def sl 0 "no" 1 "yes"
lab val smoke sl
```
Πρώτα ορίζουμε και αποθηκεύουμε την αντιστοιχία τιμής-ετικέτας με την εντολή **label define (lab def)** με ένα όνομα της επιλογής μας (πχ **rl, sl**). Στη συνέχεια με την εντολή **label values (lab val)** εφαρμόζουμε την αντιστοιχία αυτή στη μεταβλητή που θέλουμε (πχ στη μεταβλητή **race** εφαρμόζουμε τις ετικέτες από την αντιστοίχηση **rl**).

Ορίστε για τις μεταβλητές *age* και *weightkg* ως **missing value** τη τιμή 999

Για να αλλάξουμε την τιμή μια μεταβλητής χρησιμοποιούμε την εντολή **replace**

```
replace age=. if age==999
replace weightkg=. if weightkg==999
```
Οι ελλείπουσες τιμές (missing values) στο Stata συμβολίζονται με «.» (τελεία) και στην πράξη το Stata τις αντιμετωπίζει ως πολύ μεγάλο θετικό αριθμό (+άπειρο) γι' αυτό χρειάζεται προσοχή στον χειρισμό τους (πχ. όταν κατηγοριοποιούμε μια ποσοτική μεταβλητή).

Προσοχή επίσης χρειάζεται το σύμβολο της ισότητας: όταν ορίζουμε τις τιμές μιας μεταβλητής (πχ **age=.**) βάζουμε κανονικά το σύμβολο «=». Αν υπάρχει όμως λογική συνθήκη **if** (πχ. **if age==999**) τότε το «=» μπαίνει διπλό.

Δείτε την κατανομή των φυλών ξεχωριστά για καπνίστριες και μη

```
tabulate race if smoke==0
tabulate race if smoke==1
```
εναλλακτικά

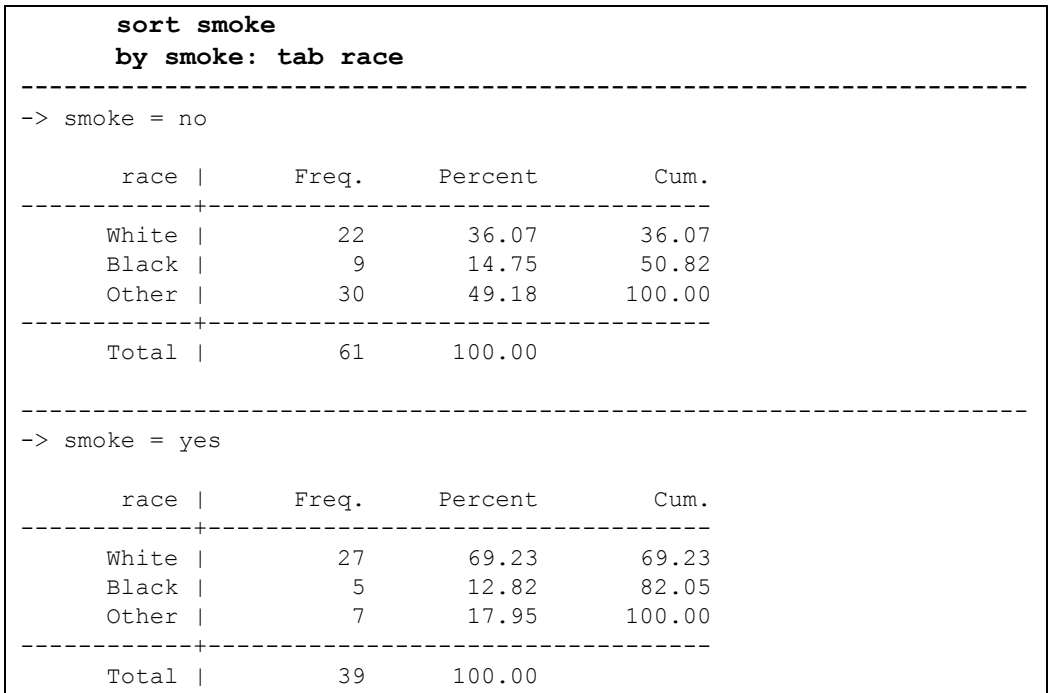

Για να εκτελέσουμε μια εντολή ξεχωριστά για κάθε κατηγορία μιας κατηγορικής μεταβλητής, πριν το βασικό μέρος της εντολής βάζουμε το πρόθεμα "**by"** και το όνομα της κατηγορικής μεταβλητής. Θα πρέπει τα δεδομένα να είναι διατεταγμένα με βάση την κατηγορική μεταβλητή (εντολή **sort**).

 Δημιουργείστε μία νέα μεταβλητή με όνομα *lowbwt (***label** *low birth weight)* και τιμές 0= «>2500g» και 1=«<2500g»

```
generate lowbwt=1 if birthweight<2500
replace lowbwt=0 if birthweight>=2500
```
Για να δημιουργήσουμε μια νέα μεταβλητή χρησιμοποιούμε την εντολή **generate** ακολουθούμενη από το όνομα που θέλουμε να δώσουμε στη μεταβλητή αυτή και το όρισμά της (πχ **lowbwt=1**). Στη συνέχεια για το 2<sup>ο</sup> τμήμα της μεταβλητής που έχουμε ήδη δημιουργήσει χρησιμοποιούμε την εντολή **replace**.

Εναλλακτικά μπορούμε με την εντολή **recode** να «κόψουμε» την αρχική μεταβλητή **birthweight** στα τμήματα που θέλουμε και για να αποθηκευτούν οι αλλαγές σε νέα μεταβλητή χρησιμοποιούμε την επιλογή (μετά από το κόμμα που ορίζει το τμήμα των επιλογών της εντολής του Stata) **generate (gen)** δίνοντας το όνομα της νέας μεταβλητής **(low**).

**recode birthweight (0/2499.99=1) (2500/10000=0), gen(low**)

 Δημιουργείστε μία νέα μεταβλητή με όνομα *bmi4 (***label** *bmi WHO)* και τιμές 1=  $\ll$  <18.5 kg/m<sup>2</sup>», 2= «18.5 – <25 kg/m<sup>2</sup>», 3= «25 – <30 kg/m<sup>2</sup>» και 4= «>30 kg/m<sup>2</sup>»

```
recode bmi (0/18.499=1 "underweight") (18.5/24.999=2 "normal") (25/29.999=3 
"overweight") (30/500=4 "obese"), gen(bmi4)
```
Στην εντολή **recode** μπορούμε να συμπεριλάβουμε και τις ετικέτες στις τιμές της κατηγορικής μεταβλητής που δημιουργούμε.

 Εξετάστε με γράφημα τη σχέση μεταξύ βάρους γέννησης και δείκτη μάζας σώματος της μητέρας

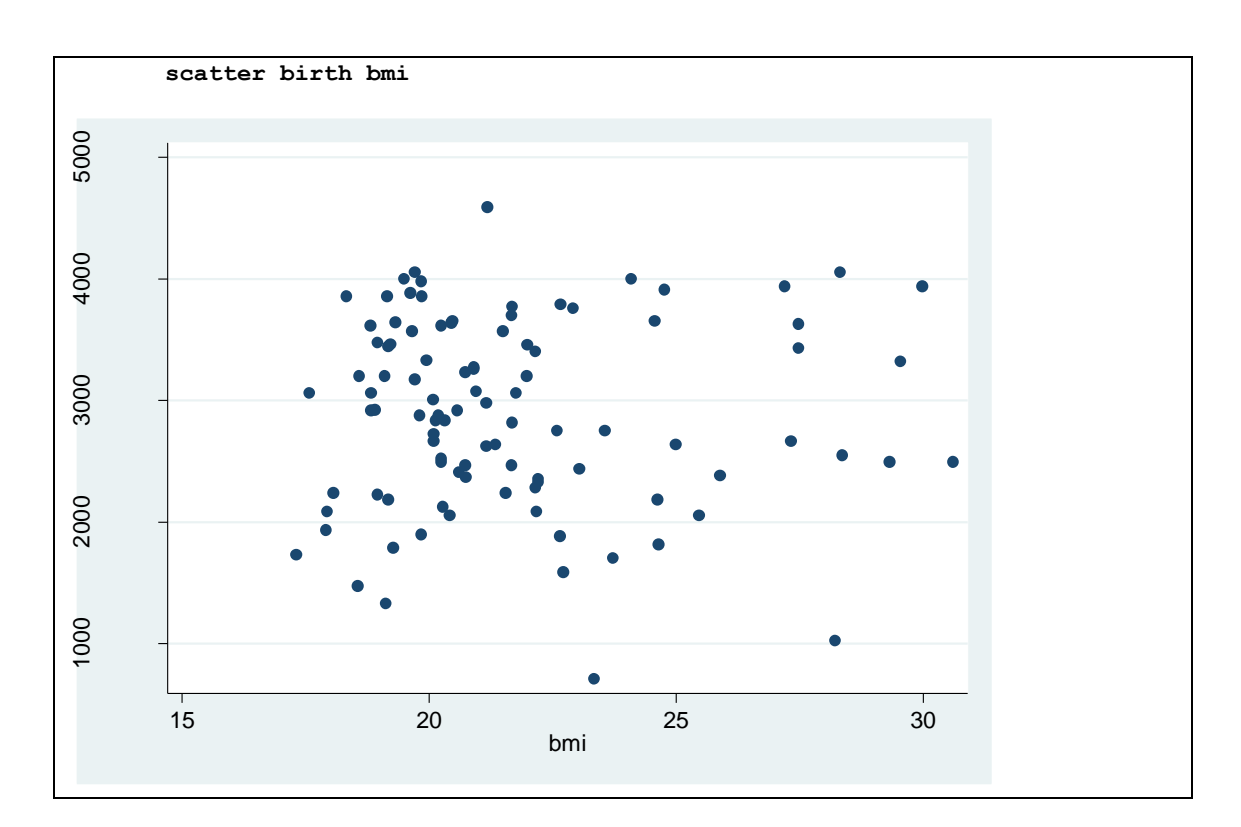

Οι μεταβλητές είναι ποσοτικές οπότε χρησιμοποιούμε στικτόγραμμα (scatterplot)

## **Έλεγχοι υποθέσεων – t-test**

 Εξετάστε πιθανή συσχέτιση του βάρους γέννησης με τις καπνιστικές συνήθειες της μητέρας

Πριν ξεκινήσουμε την επεξεργασία των δεδομένων είναι χρήσιμο να δημιουργούμε ένα αρχείο στο οποίο να αποθηκεύονται οι ενέργειές μας. Αυτό είναι **το log αρχείο του Stata** και δημιουργείται με την εντολή "**log using"** και το όνομα που θέλουμε να δώσουμε με την κατάληξη **.log**

## **log using lab.log**

Εξετάζουμε την κατανομή του βάρους γέννησης ανά καπνιστικές συνήθειες. Με την εντολή **histogram (hist)** κάνουμε ιστόγραμμα. Με την εντολή **swilk** κάνουμε τον έλεγχο κανονικότητας Shapiro-Wilk. Με την εντολή **graph box** κάνουμε το θηκόγραμμα του βάρους γέννησης ανά καπνιστικές συνήθειες για να ελέγξουμε την υπόθεση ισότητας διασπορών. Τέλος με την εντολή **ttest** πραγματοποιούμε το t-test για να ελέγξουμε πιθανή συσχέτιση του βάρους γέννησης (ποσοτική) με τις καπνιστικές συνήθειες της μητέρας (κατηγορική με 2 επίπεδα):

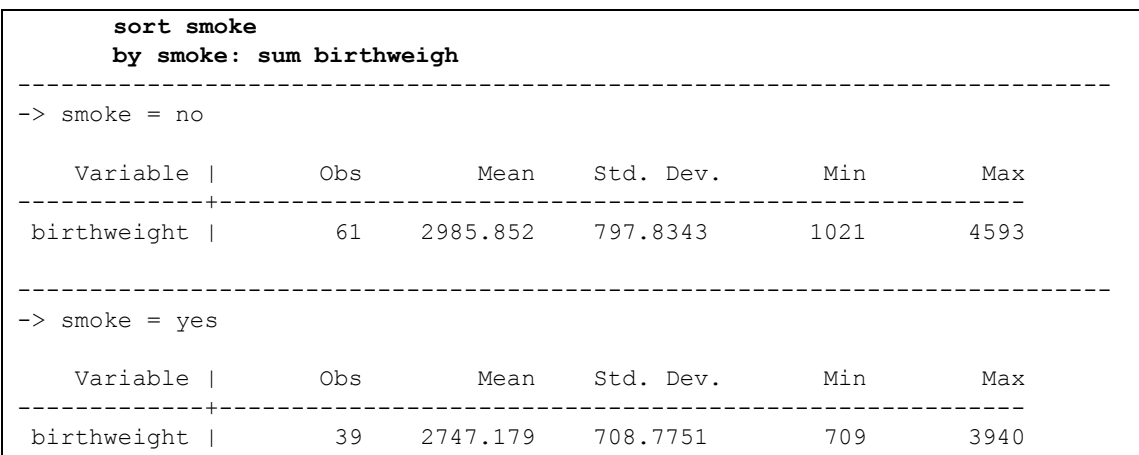

Βλέπουμε ότι το μέσο βάρος γέννησης στις καπνίστριες είναι 2747g ενώ στις μη καπνίστριες είναι 2986g.

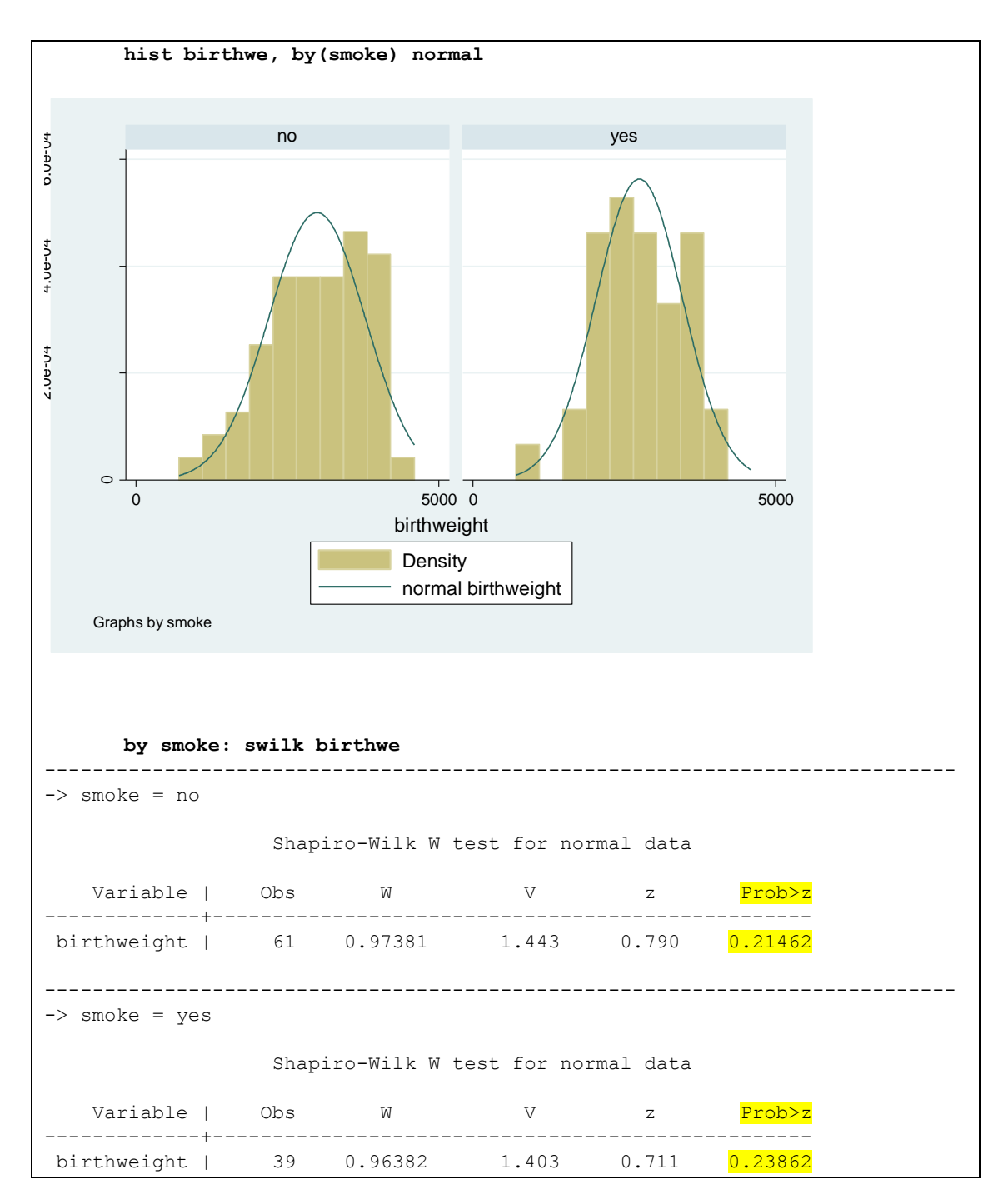

Το ιστόγραμμα αλλά και ο έλεγχος Shapiro-Wilk «δείχνουν» κανονικότητα στην κατανομή του βάρους γέννησης σε καπνίστριες και μη. Το p-value του ελέγχου είναι >0,05. Μπορούμε συνεπώς να χρησιμοποιήσουμε t-test.

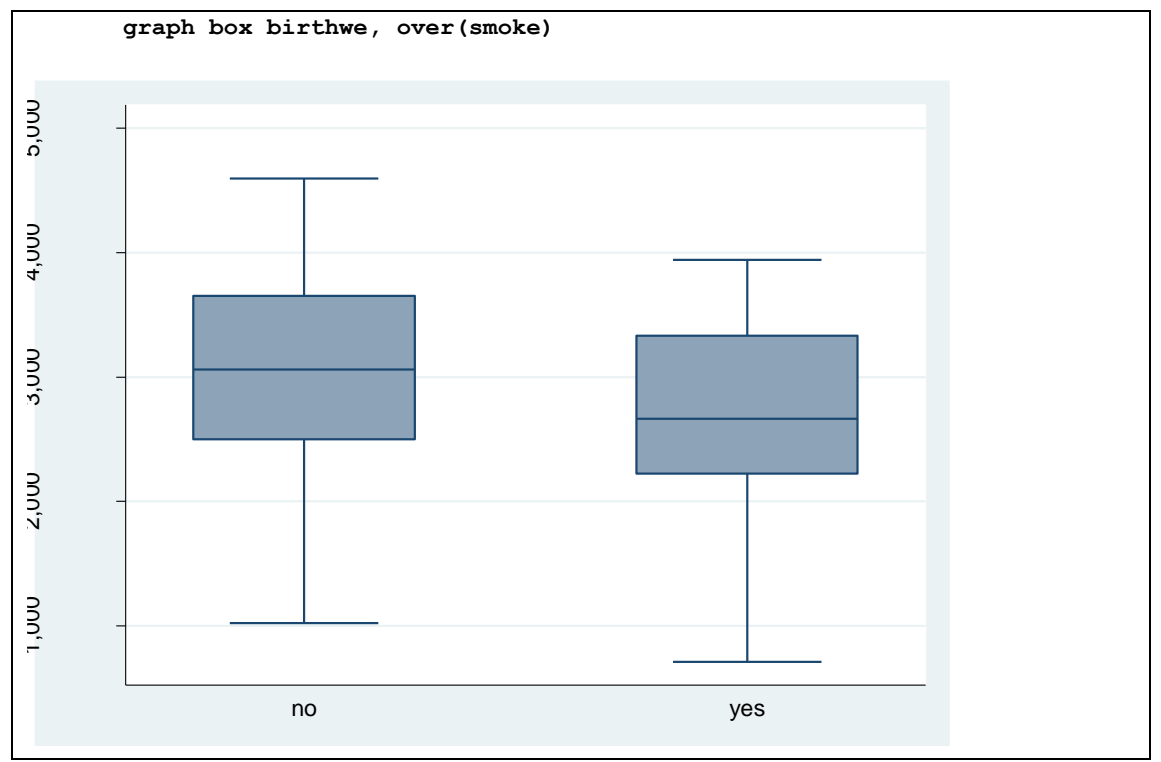

Παρατηρούμε ότι οι διασπορά του βάρους γέννησης σε καπνίστριες και μη είναι περίπου ίδια.

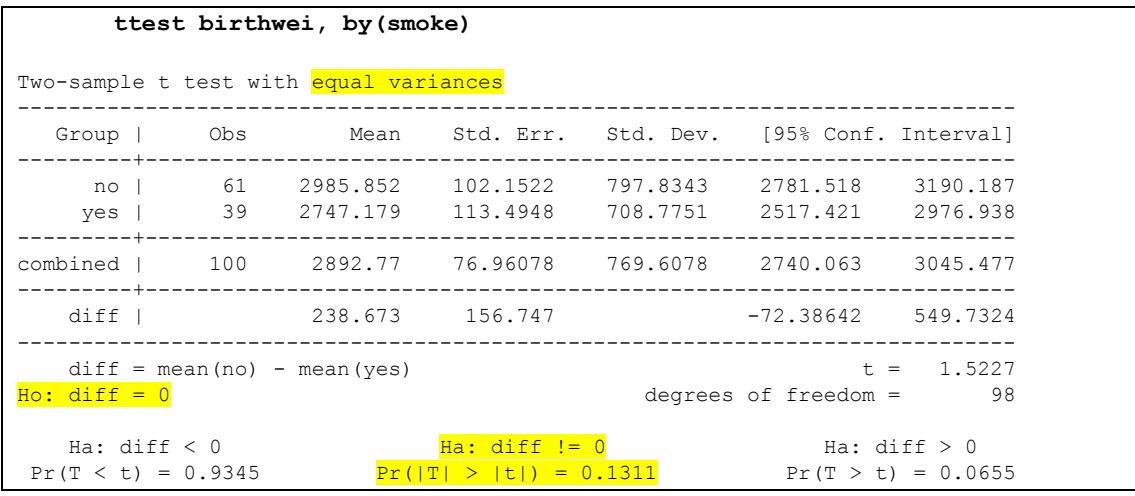

Το t-test στο Stata δίνει ένα πίνακα με περιγραφικά, την μηδενική υπόθεση (μ1=μ2 μ1 μ2=0) και στο τέλος τις 3 εναλλακτικές υποθέσεις. Μας ενδιαφέρει ο αμφίπλευρος έλεγχος (μ1≠μ2 μ1-μ2≠ 0) που είναι στη μέση του output και το σχετικό P-value είναι 0,131. Άρα η διαφορά που παρατηρούμε δεν είναι στατιστικά σημαντική άρα δεν υπάρχει στατιστικά σημαντική συσχέτιση του βάρους γέννησης με τις καπνιστικές συνήθειες της μητέρας.

 Εξετάστε πιθανή διαφορά στις τιμές της προγεστερόνης στις 2 χρονικές στιγμές μέτρησης

Στην περίπτωση αυτή θα χρησιμοποιήσουμε t-test κατά ζεύγη αφού οι τιμές αυτές αφορούν τα ίδια άτομα σε 2 χρονικές στιγμές. Για να ελέγξουμε την υπόθεση της κανονικότητας δημιουργούμε μια νέα μεταβλητή **dprog** που την ορίζουμε ως τη διαφορά μεταξύ των 2 χρονικών στιγμών και στη συνέχεια κάνουμε ένα ιστόγραμμα για τις διαφορές.

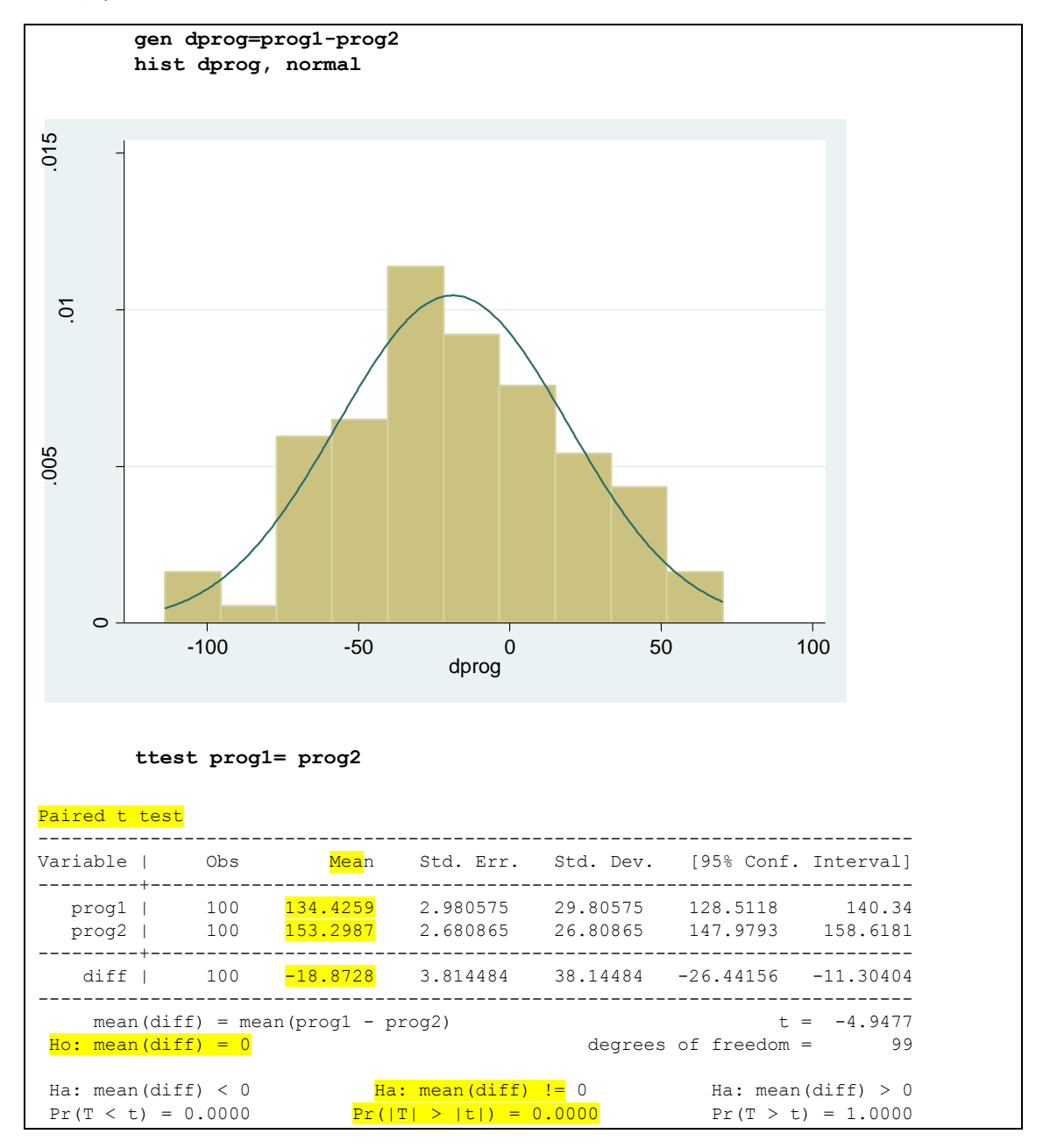

Η κατανομή των διαφορών προσεγγίζει ικανοποιητικά την κανονική κατανομή οπότε μπορούμε να χρησιμοποιήσουμε t-test κατά ζεύγη. Το p-value του t-test είναι <0,001 οπότε απορρίπτουμε τη μηδενική υπόθεση της ισότητας. Συνεπώς η διαφορά των 19 περίπου μονάδων στις τιμές της προγεστερόνης μεταξύ των 2 χρονικών στιγμών είναι στατιστικά σημαντική.

Εξετάστε πιθανή συσχέτιση της φυλής με τις καπνιστικές συνήθειες

Η φυλή και οι καπνιστικές συνήθειες είναι κατηγορικές μεταβλητές συνεπώς για να ελέγξω πιθανή συσχέτιση θα χρησιμοποιήσω Χ $^2$ .

Αρχικά κάνουμε ένα κυκλικό διάγραμμα (πίτα) για να διερευνήσουμε την κατανομή με την εντολή **graph pie**. Η μεταβλητή της οποίας οι κατηγορίες θα απεικονίζονται στα κομμάτια της πίτας δίνεται με την επιλογή **over (**πχ **over(race))**. Με την επιλογή **by** δηλώνουμε τη μεταβλητή βάση της οποίας έχουμε ξεχωριστά γραφήματα (πχ **by(smoke)**). Με την επιλογή **plabel** δηλώνουμε αν θα εμφανίζεται στα κομμάτια της πίτας η συχνότητα (**sum**) ή το ποσοστό (**percent**).

Στη συνέχεια με την εντολή tabulate (tab) δημιουργούμε τον διαξονικό πίνακα και πραγματοποιούμε τον έλεγχο Χ<sup>2</sup>. Στις επιλογές της εντολής χρησιμοποιούμε τις column που δίνει τα ποσοστά ανά στήλη, **expected** που δίνει τις αναμενόμενες συχνότητες **chi2** που κάνει το Χ<sup>2</sup> και το **exact** που κάνει το exact test του Fisher όταν δε πληρούνται οι προϋποθέσεις εφαρμογής του Χ<sup>2</sup>

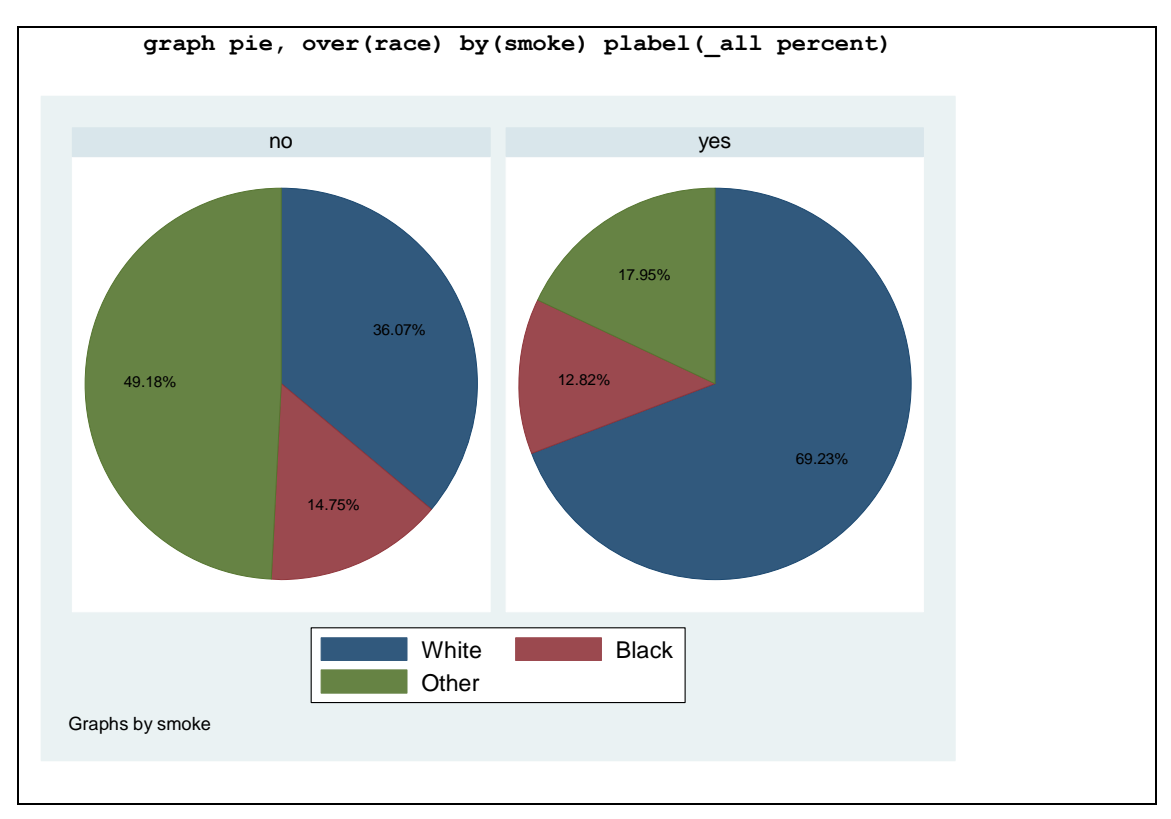

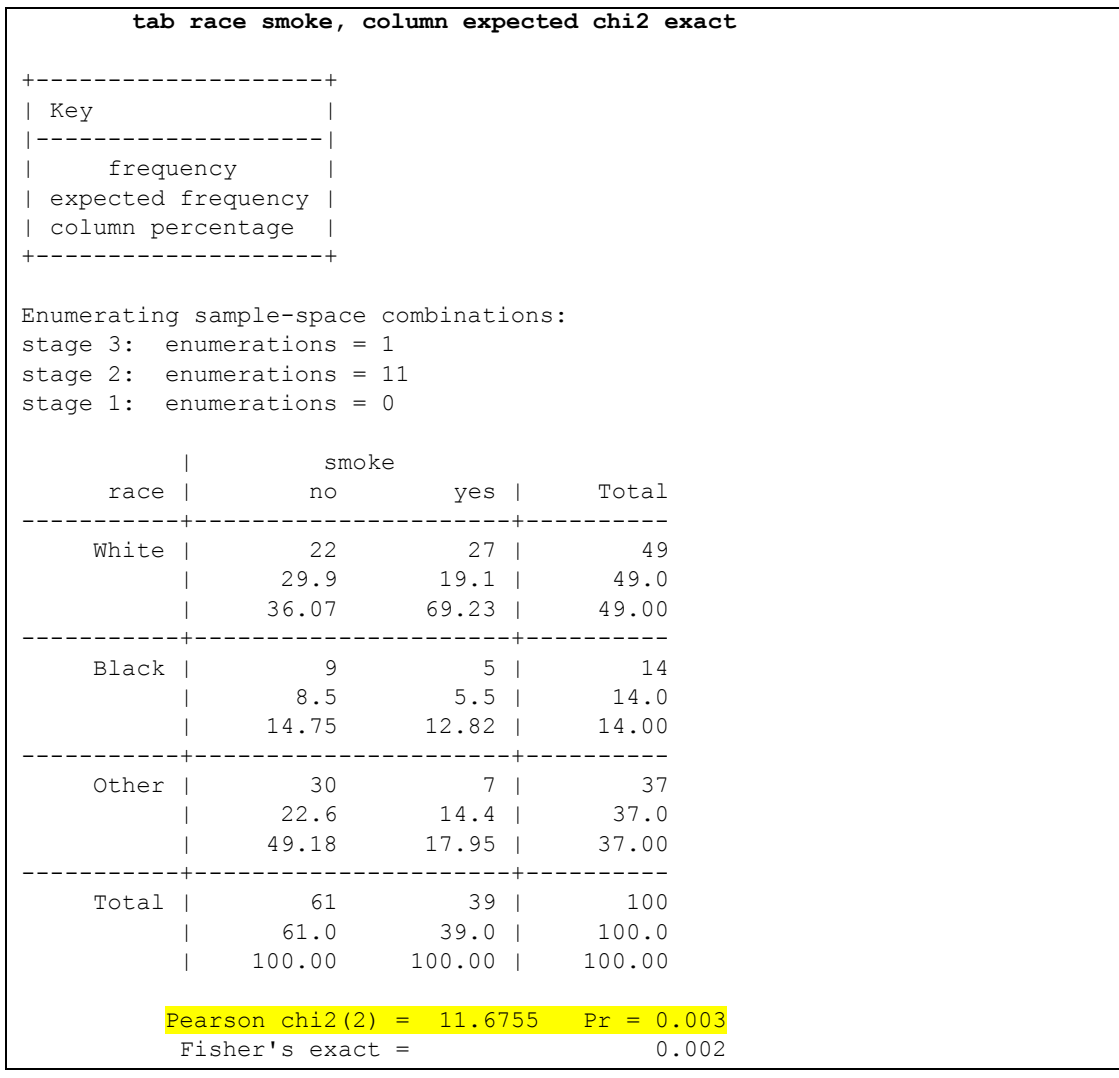

Σε κάθε κελί του πίνακα εμφανίζονται οι παρατηρηθείσες συχνότητες (observed), οι αναμενόμενες (expected) και τα ποσοστά. Παρατηρούμε ότι στο 100% των κελίων οι αναμενόμενες συχνότητες είναι >5 και άρα μπορούμε να εφαρμόσουμε Χ<sup>2</sup> (**Pearson chi2**). Το σχετικό p-value είναι 0,003<0,05 και άρα υπάρχει στατιστικά σημαντική συσχέτιση φυλής και καπνιστικών συνηθειών μητέρας.

Ποιοι παράγοντες επηρεάζουν το βάρος γέννησης;

Το βάρος γέννησης είναι ποσοτική μεταβλητή. Συνεπώς θα χρησιμοποιήσω γραμμική παλινδρόμηση (linear regression) για να διερευνήσω πιθανή συσχέτιση του βάρους γέννησης με κάθε μια από τις υπόλοιπες μεταβλητές ξεχωριστά αλλά και με περισσότερες από μια ταυτόχρονα για τον έλεγχο συγχυτικών παραγόντων.

Η εντολή του Stata για τη γραμμική παλινδρόμηση είναι η **regress.** Μετά βάζουμε την εξαρτημένη μεταβλητή και την/τις ανεξάρτητες.

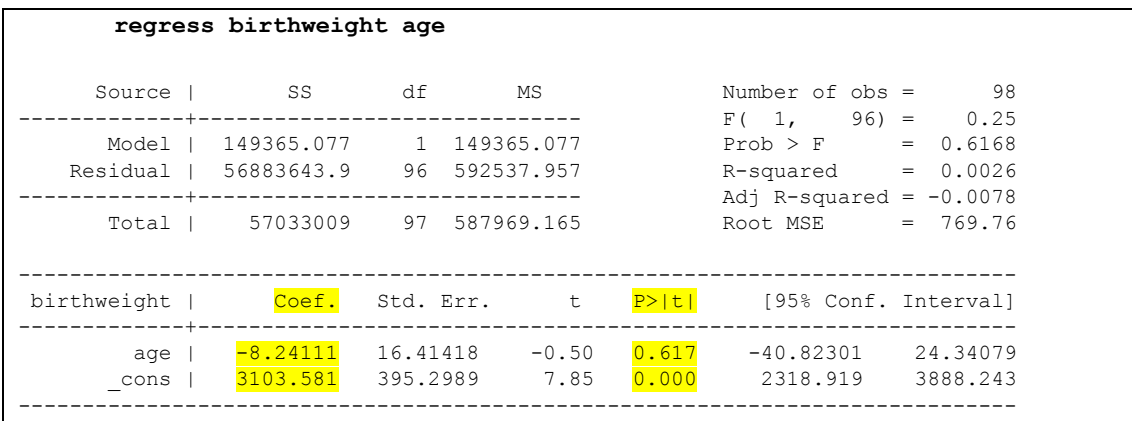

Στους 2 πρώτους πίνακες πάνω δεξιά και αριστερά εμφανίζονται διάφορα στατιστικά σχετικά με το μοντέλο παλινδρόμησης που εφαρμόσαμε. Στον τρίτο πίνακα εμφανίζονται οι συντελεστές του μοντέλου και τα σχετικά P-values. Ο συντελεστής της ηλικίας είναι -8,2 και δεν είναι στατιστικά σημαντικός (p-value 0.617>0.05). H σταθερά του μοντέλου δηλώνεται ως "**\_cons".**

Όταν η ανεξάρτητη μεταβλητή είναι κατηγορική τότε για να δημιουργήσει το Stata τις κατάλληλες ψευδομεταβλητές πρέπει πριν το όνομά της να βάλω το "i." (πχ i**.race**). To Stata δημιουργεί τις ψευδομεταβλητές θέτοντας ως κατηγορία αναφοράς την κατηγορία με την μικρότερη αρίθμηση (πχ 0, 1, 2 θέτει το 0 ->white)

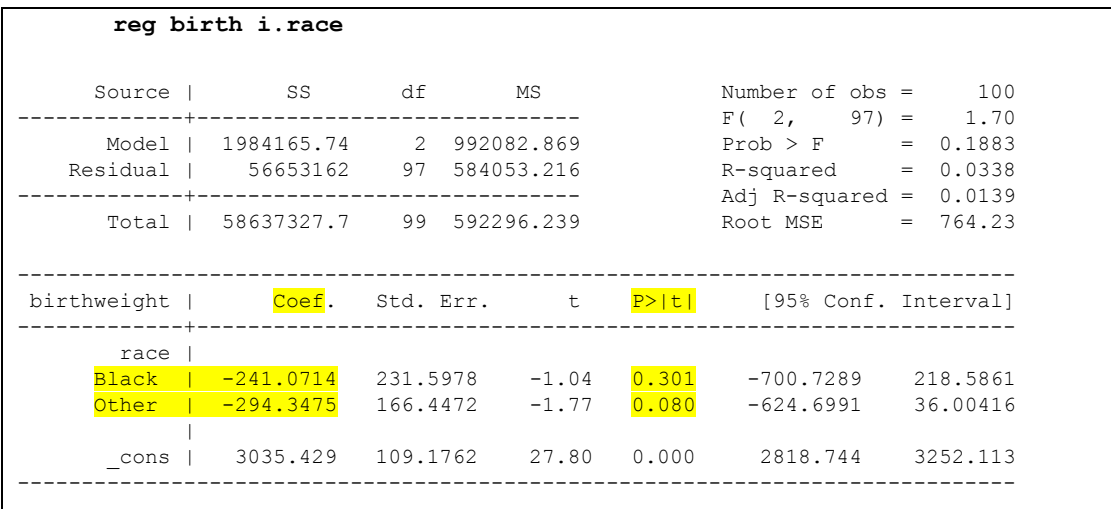

Παρατηρούμε ότι τόσο η διαφορά στο βάρος γέννησης της μαύρης φυλής όσο και των άλλων φυλών από τη λευκή (κατηγορία αναφοράς) δεν είναι στατιστικά σημαντικές.

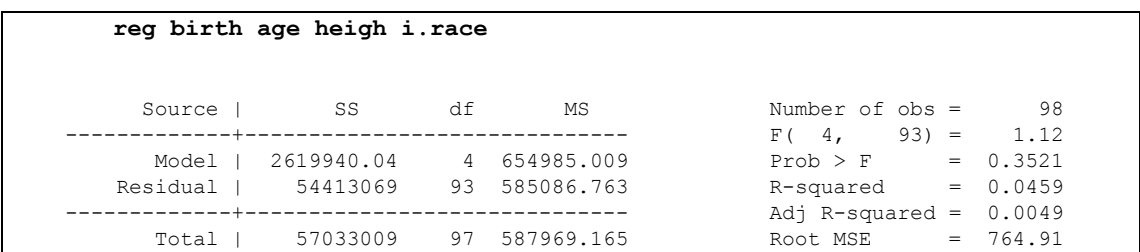

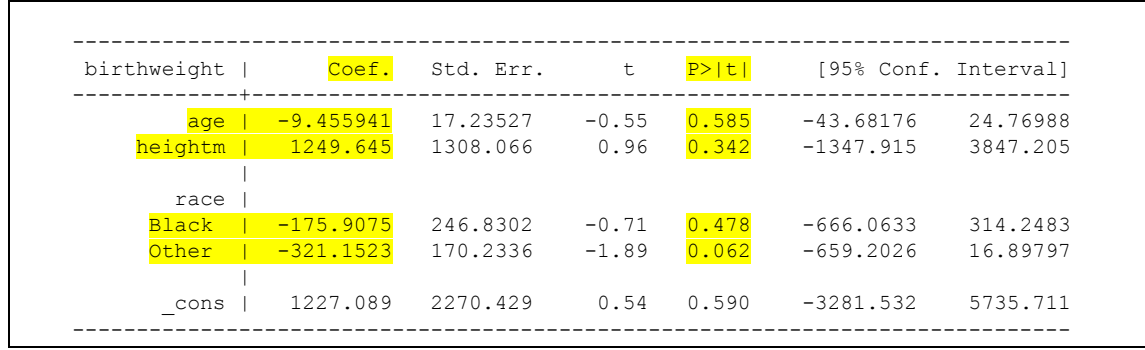

Στο πολυπαραγοντικό μοντέλο που έχει ανεξάρτητες μεταβλητές την ηλικία, το ύψος της μητέρας και τη φυλή βλέπουμε ότι τα (σταθμισμένα) αποτελέσματα είναι ανάλογα με τα μονοπαραγοντικά μοντέλα: δεν υπάρχει στατιστικά σημαντική σχέση του βάρους γέννησης με τις συγκεκριμένες ανεξάρτητες μεταβλητές (p-values>0,05).

Σχετίζεται κάποιος παράγοντας με χαμηλό βάρος γέννησης;

Η εξαρτημένη μεταβλητή «χαμηλό βάρος γέννησης» (**lowbwt**) είναι κατηγορική με 2 επίπεδα (ναι-όχι). Για να διερευνήσουμε πιθανή συσχέτιση με τις υπόλοιπες μεταβλητές χρησιμοποιούμε μοντέλα λογαριθμιστικής παλινδρόμησης (Logistic regression). Με την εντολή **logit** εφαρμόζουμε μοντέλα λογαριθμιστικής παλινδρόμησης στο Stata.

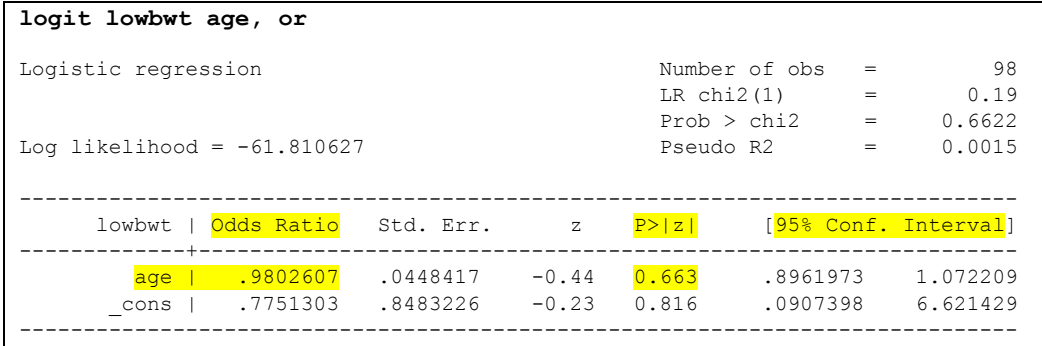

Σε αναλογία με το output της γραμμικής παλινδρόμησης, στον κάτω πίνακα των αποτελεσμάτων της εντολής εμφανίζονται τα odds ratios και τα σχετικά p-values για τις ανεξάρτητες μεταβλητές. To odds ratio για την ηλικία είναι 0,98 και δεν είναι στατιστικά σημαντικό (P-value=0.663).

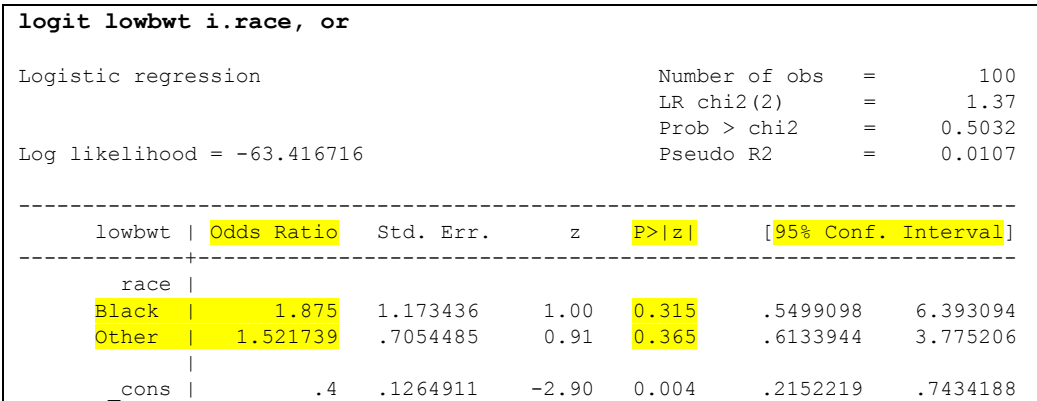

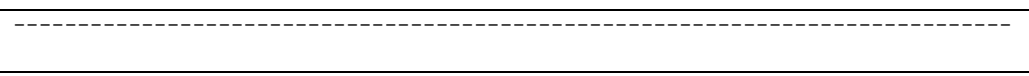

Και για την κατηγορική μεταβλητή «φυλή» βλέπουμε τα σχετικά αποτελέσματα. Αν και για τη μαύρη φυλή ο κίνδυνος γέννησης λιποβαρούς μωρού είναι αυξημένος κατά 87,5% και για τις άλλες κατά 52,2%, σε σχέση με τη λευκή φυλή, οι διαφορές αυτές δεν είναι στατιστικά σημαντικές.

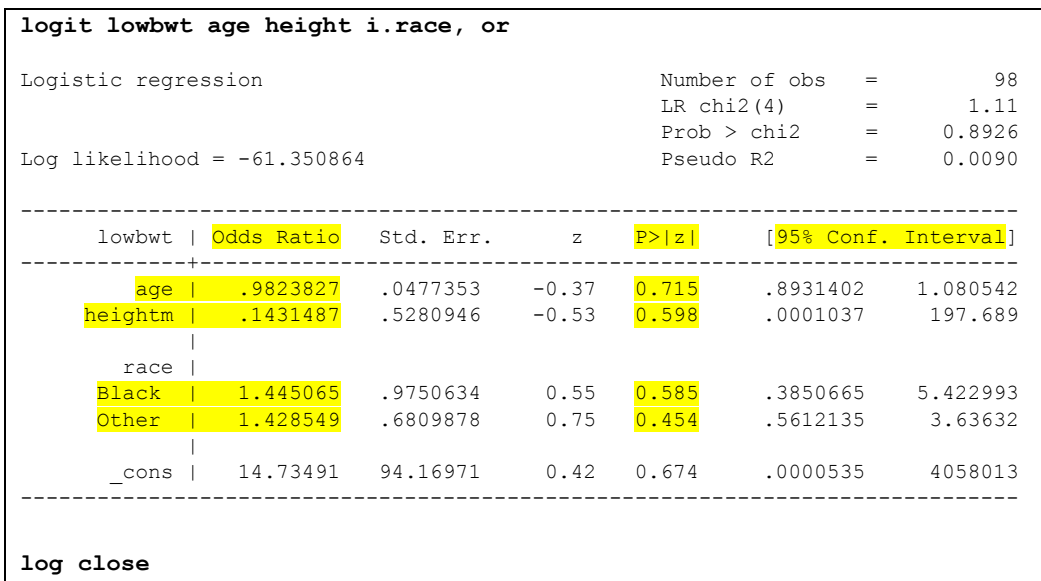

Στο πολυπαραγοντικό μοντέλο βλέπουμε τις σταθμισμένες, για τις υπόλοιπες μεταβλητές, επιδράσεις οι οποίες είναι στην ίδια κατεύθυνση με τα αποτελέσματα των μονοπαραγοντικών μοντέλων.

Με τον ίδιο τρόπο μπορούμε να εξετάσουμε και άλλες μεταβλητές. Τέλος με την εντολή **log close** κλείνουμε το αρχείο Log.